# **aMQTT Documentation**

*Release 0.10.0-alpha.1*

**Nicolas Jouanin**

**Feb 09, 2023**

# **CONTENTS**

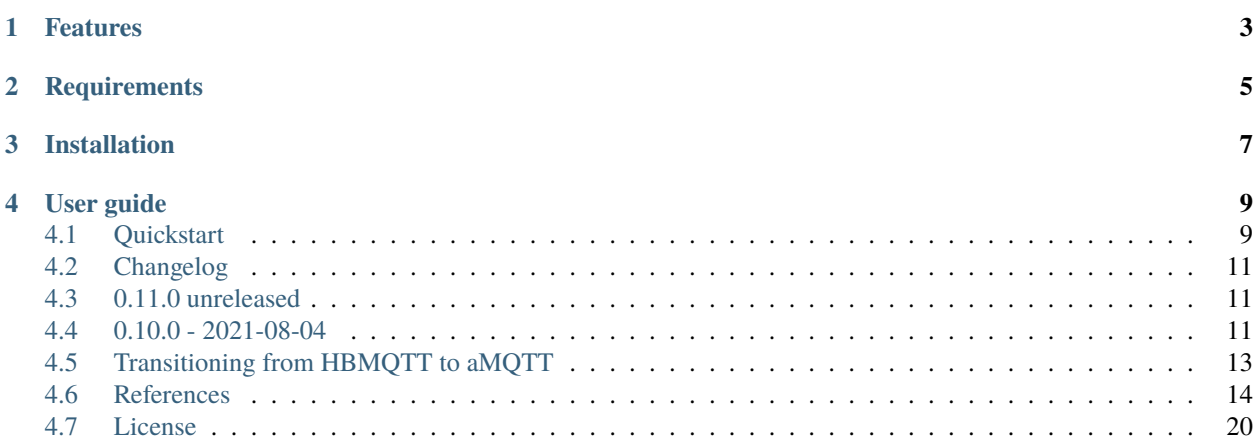

aMQTT is an open source [MQTT](http://www.mqtt.org) client and broker implementation.

Built on top of asyncio, Python's standard asynchronous I/O framework, aMQTT provides a straightforward API based on coroutines, making it easy to write highly concurrent applications.

# **ONE**

# **FEATURES**

<span id="page-6-0"></span>aMQTT implements the full set of [MQTT 3.1.1](http://docs.oasis-open.org/mqtt/mqtt/v3.1.1/os/mqtt-v3.1.1-os.html) protocol specifications and provides the following features:

- Support QoS 0, QoS 1 and QoS 2 messages flow
- Client auto-reconnection on network lost
- Authentication through password file (more methods can be added through a plugin system)
- Basic \$SYS topics
- TCP and websocket support
- SSL support over TCP and websocket
- Plugin system

**TWO**

# **REQUIREMENTS**

<span id="page-8-0"></span>aMQTT is built on Python's *asyncio*. It requires Python 3.6 or newer.

# **THREE**

# **INSTALLATION**

<span id="page-10-0"></span>It is not recommended to install third-party library in Python system packages directory. The preferred way for installing aMQTT is to create a virtual environment and then install all the dependencies you need. Refer to [PEP 405](https://www.python.org/dev/peps/pep-0405/) to learn more.

Once you have a environment setup and ready, aMQTT can be installed with the following command

(venv) \$ pip install amqtt

pip will download and install aMQTT and all its dependencies.

# **FOUR**

# **USER GUIDE**

<span id="page-12-0"></span>If you need aMQTT for running a MQTT client or deploying a MQTT broker, the *[Quickstart](#page-12-1)* describes how to use console scripts provided by aMQTT.

If you want to develop an application which needs to connect to a MQTT broker, the *[MQTTClient API](#page-17-1)* documentation explains how to use aMQTT API for connecting, publishing and subscribing with a MQTT broker.

If you want to run you own MQTT broker, th *[Broker API reference](#page-21-0)* reference documentation explains how to embed a MQTT broker inside a Python application.

News and updates are listed in the *[Changelog](#page-14-0)*.

# <span id="page-12-1"></span>**4.1 Quickstart**

A quick way for getting started with aMQTT is to use console scripts provided for :

- publishing a message on some topic on an external MQTT broker.
- subscribing some topics and getting published messages.
- running a autonomous MQTT broker

These scripts are installed automatically when installing aMQTT with the following command

(venv) \$ pip install amqtt

#### **4.1.1 Publishing messages**

amqtt\_pub is a command-line tool which can be used for publishing some messages on a topic. It requires a few arguments like broker URL, topic name, QoS and data to send. Additional options allow more complex use case.

Publishing `some\_data to as /test topic on is as simple as :

```
$ amqtt_pub --url mqtt://test.mosquitto.org -t test -m some_data
[2015-11-06 22:21:55,108] :: INFO - amqtt_pub/5135-MacBook-Pro.local Connecting to broker
[2015-11-06 22:21:55,333] :: INFO - amqtt_pub/5135-MacBook-Pro.local Publishing to 'test'
[2015-11-06 22:21:55,336] :: INFO - amqtt_pub/5135-MacBook-Pro.local Disconnected from␣
˓→broker
```
This will use insecure TCP connection to connect to test.mosquitto.org. amqtt\_pub also allows websockets and secure connection:

```
$ amqtt_pub --url ws://test.mosquitto.org:8080 -t test -m some_data
[2015-11-06 22:22:42,542] :: INFO - amqtt_pub/5157-MacBook-Pro.local Connecting to broker
[2015-11-06 22:22:42,924] :: INFO - amqtt_pub/5157-MacBook-Pro.local Publishing to 'test'
[2015-11-06 22:22:52,926] :: INFO - amqtt_pub/5157-MacBook-Pro.local Disconnected from␣
˓→broker
```
amqtt\_pub can read from file or stdin and use data read as message payload:

\$ some\_command | amqtt\_pub --url mqtt://localhost -t test -l

See references/amqtt\_pub reference documentation for details about available options and settings.

#### **4.1.2 Subscribing a topic**

amqtt\_sub is a command-line tool which can be used to subscribe for some pattern(s) on a broker and get date from messages published on topics matching these patterns by other MQTT clients.

Subscribing a test/# topic pattern is done with :

\$ amqtt\_sub --url mqtt://localhost -t test/#

This command will run forever and print on the standard output every messages received from the broker. The -n option allows to set a maximum number of messages to receive before stopping.

See references/amqtt\_sub reference documentation for details about available options and settings.

#### **4.1.3 URL Scheme**

aMQTT command line tools use the --url to establish a network connection with the broker. The --url parameter value must conform to the [MQTT URL scheme.](https://github.com/mqtt/mqtt.github.io/wiki/URI-Scheme) The general accepted form is :

[mqtt|ws][s]://[username][:password]@host.domain[:port]

Here are some examples of URL:

```
mqtt://localhost
mqtt://localhost:1884
mqtt://user:password@localhost
ws://test.mosquitto.org
wss://user:password@localhost
```
#### **4.1.4 Running a broker**

amqtt is a command-line tool for running a MQTT broker:

```
$ amqtt
[2015-11-06 22:45:16,470] :: INFO - Listener 'default' bind to 0.0.0.0:1883 (max_
˓→connections=-1)
```
See references/amqtt reference documentation for details about available options and settings.

# <span id="page-14-0"></span>**4.2 Changelog**

# <span id="page-14-1"></span>**4.3 0.11.0 unreleased**

- removed hbmqtt compatibility, importing amqtt is now mandatory
- removed loop parameter from all functions
- Python 3.7 to 3.10 compatibility
- Fixed a major bug in plugin api, see <https://github.com/Yakifo/amqtt/pull/92>
- Fixed a major bug due to CancelledError semantics changed in Python 3.8, see [https://github.com/Yakifo/amqtt/](https://github.com/Yakifo/amqtt/pull/134) [pull/134](https://github.com/Yakifo/amqtt/pull/134)

# <span id="page-14-2"></span>**4.4 0.10.0 - 2021-08-04**

- first release under new package name: amqtt
- reworked unit tests
- dropped support for python3.5 and earlier
- added support for python3.8 and 3.9
- Pass in loop to PluginManager, from <https://github.com/beerfactory/hbmqtt/pull/126>
- Fixes taboo topic checking without session username, from <https://github.com/beerfactory/hbmqtt/pull/151>
- Move scripts module into hbmqtt module, from <https://github.com/beerfactory/hbmqtt/pull/167>
- Download mosquitto certificate on the fly
- importing *hbmqtt* is deprecated, use *amqtt*
- Security fix: If an attacker could produce a KeyError inside an authentication plugin, the authentication was accepted instead of rejected

# **4.4.1 0.9.5**

- fix [more issues](https://github.com/beerfactory/hbmqtt/milestone/11?closed=1)
- fix a [few issues](https://github.com/beerfactory/hbmqtt/milestone/10?closed=1)

# **4.4.2 0.9.2**

• fix a [few issues](https://github.com/beerfactory/hbmqtt/milestone/9?closed=1)

#### **4.4.3 0.9.1**

• See commit log

### **4.4.4 0.9.0**

- fix a [serie of issues](https://github.com/beerfactory/hbmqtt/milestone/8?closed=1)
- improve plugin performance
- support Python 3.6
- upgrade to websockets 3.3.0

### **4.4.5 0.8.0**

• fix a [serie of issues](https://github.com/beerfactory/hbmqtt/milestone/7?closed=1)

### **4.4.6 0.7.3**

- fix deliver message client method to raise TimeoutError [\(#40\)](https://github.com/beerfactory/hbmqtt/issues/40)
- fix topic filter matching in broker [\(#41\)](https://github.com/beerfactory/hbmqtt/issues/41)

Version 0.7.2 has been jumped due to troubles with pypi. . .

### **4.4.7 0.7.1**

• Fix [duplicated \\$SYS topic name](https://github.com/beerfactory/hbmqtt/issues/37) .

### **4.4.8 0.7.0**

• Fix a [serie of issues](https://github.com/beerfactory/hbmqtt/issues?q=milestone%3A0.7+is%3Aclosed) reported by [Christoph Krey](https://github.com/ckrey)

# **4.4.9 0.6.3**

• Fix issue [#22.](https://github.com/beerfactory/hbmqtt/issues/22)

### **4.4.10 0.6.2**

- Fix issue [#20](https://github.com/beerfactory/hbmqtt/issues/20) (mqtt subprotocol was missing).
- Upgrade to websockets 3.0.

#### **4.4.11 0.6.1**

• Fix issue [#19](https://github.com/beerfactory/hbmqtt/issues/19)

### **4.4.12 0.6**

- Added compatibility with Python 3.5.
- Rewritten documentation.
- Add command-line tools references/hbmqtt, references/hbmqtt\_pub and references/hbmqtt\_sub.

# <span id="page-16-0"></span>**4.5 Transitioning from HBMQTT to aMQTT**

This document is for those porting from HBMQTT to aMQTT. Basically you can search and replace hbmqtt with amqtt and all should work out. Details below.

### **4.5.1 Imports**

The module changed from hbmqtt to amqtt. For the 0.10.x releases it will still be possible to import hbmqtt. In 0.11.x only amqtt will work.

Since the amqtt package does provide a hbmqtt module, installing the hbmqtt package in the same python installation is not possible.

# **4.5.2 Random Client ID**

When not providing a client\_id, a random id is automatically generated. These names were also changed from hbmqtt/ <random> to amqtt/<random>.

# **4.5.3 plugins / entrypoints**

If you make use of python's entrypoint system to build aMQTT plugins, make sure to use the amqtt.\*.plugins names instead of hbmqtt.\*.plugins names. During the transition plugins with hbmqtt entrypoint should keep working for 0.10.x releases.

# **4.5.4 CLI tools**

Will also be renamed.

# <span id="page-17-0"></span>**4.6 References**

Reference documentation for aMQTT console scripts and programming API.

### **4.6.1 Console scripts**

- amqtt\_pub : MQTT client for publishing messages to a broker
- amqtt\_sub : MQTT client for subscribing to a topics and retrieved published messages
- amqtt : Autonomous MQTT broker

### **4.6.2 Programming API**

- *[MQTTClient API](#page-17-1)* : MQTT client API reference
- *[Broker API reference](#page-21-0)* : MQTT broker API reference
- *[Common API](#page-23-1)* : Common API

#### **TBD**

#### <span id="page-17-1"></span>**MQTTClient API**

The MQTTClient class implements the client part of MQTT protocol. It can be used to publish and/or subscribe MQTT message on a broker accessible on the network through TCP or websocket protocol, both secured or unsecured.

#### **Usage examples**

#### **Subscriber**

The example below shows how to write a simple MQTT client which subscribes a topic and prints every messages received from the broker :

```
import logging
import asyncio
from amqtt.client import MQTTClient, ClientException
from amqtt.mqtt.constants import QOS_1, QOS_2
logger = logging.getLogger(__name__)
async def uptime_coro():
   C = MQTTClient()await C.connect('mqtt://test.mosquitto.org/')
    # Subscribe to '$SYS/broker/uptime' with QOS=1
    # Subscribe to '$SYS/broker/load/#' with QOS=2
   await C.subscribe([
            ('$SYS/broker/uptime', QOS_1),
            ('$SYS/broker/load/#', QOS_2),
         ])
```

```
try:
        for i in range(1, 100):
            message = await C.deliver_message()packet = message.publish_packet
            print("%d: %s => %s" % (i, packet.variable_header.topic_name, str(packet.
\rightarrowpayload.data)))
        await C.unsubscribe(['$SYS/broker/uptime', '$SYS/broker/load/#'])
        await C.disconnect()
    except ClientException as ce:
        logger.error("Client exception: %s" % ce)
if {\_}name{\_} == ' {\_}main{\_}':formatter = "[%(asctime)s] %(name)s {%(filename)s:%(lineno)d} %(levelname)s -
\rightarrow\frac{\%}{\$ (message)s"
    logging.basicConfig(level=logging.DEBUG, format=formatter)
    asyncio.get_event_loop().run_until_complete(uptime_coro())
```
When executed, this script gets the default event loop and asks it to run the uptime\_coro until it completes. uptime\_coro starts by initializing a MQTTClient instance. The coroutine then call connect() to connect to the broker, here test.mosquitto.org. Once connected, the coroutine subscribes to some topics, and then wait for 100 messages. Each message received is simply written to output. Finally, the coroutine unsubscribes from topics and disconnects from the broker.

#### **Publisher**

The example below uses the MQTTClient class to implement a publisher. This test publish 3 messages asynchronously to the broker on a test topic. For the purposes of the test, each message is published with a different Quality Of Service. This example also shows to method for publishing message asynchronously.

```
import logging
import asyncio
from amqtt.client import MQTTClient
from amqtt.mqtt.constants import QOS_0, QOS_1, QOS_2
logger = logging.getLogger(__name__)
async def test_coro():
   C = MQTTClient()await C.connect('mqtt://test.mosquitto.org/')
   tasks = \Gammaasyncio.ensure_future(C.publish('a/b', b'TEST MESSAGE WITH QOS_0')),
        asyncio.ensure_future(C.publish('a/b', b'TEST MESSAGE WITH QOS_1', qos=QOS_1)),
        asyncio.ensure_future(C.publish('a/b', b'TEST MESSAGE WITH QOS_2', qos=QOS_2)),
   ]
   await asyncio.wait(tasks)
   logger.info("messages published")
    await C.disconnect()
async def test_coro2():
```

```
try:
        C = MQTTClient()ret = await C.connect('mqtt://test.mosquitto.org:1883/')
        message = await C.publish('a/b', b'TEST MESSAGE WITH QOS_0', qos=QOS_0)
        message = await C.public's a/b', b'TEST MESSAGE WITH QOS_1', qos=QOS_1)message = await C.publish('a/b', b'TEST MESSAGE WITH QOS_2', qos=QOS_2)
        #print(message)
        logger.info("messages published")
        await C.disconnect()
    except ConnectException as ce:
        logger.error("Connection failed: %s" % ce)
        asyncio.get_event_loop().stop()
if {\_}name{\_} == ' {\_}main{\_}':formatter = "[%(asctime)s] %(name)s {%(filename)s:%(lineno)d} %(levelname)s -
˓→%(message)s"
   logging.basicConfig(level=logging.DEBUG, format=formatter)
    asyncio.get_event_loop().run_until_complete(test_coro())
    asyncio.get_event_loop().run_until_complete(test_coro2())
```
As usual, the script runs the publish code through the async loop. test\_coro() and test\_coro() are ran in sequence. Both do the same job. test\_coro() publish 3 messages in sequence. test\_coro2() publishes the same message asynchronously. The difference appears the looking at the sequence of MQTT messages sent.

test\_coro() achieves:

```
amqtt/YDYY;NNRpYQSy3?o -out-> PublishPacket(ts=2015-11-11 21:54:48.843901,␣
˓→fixed=MQTTFixedHeader(length=28, flags=0x0), variable=PublishVariableHeader(topic=a/b,␣
˓→packet_id=None), payload=PublishPayload(data="b'TEST MESSAGE WITH QOS_0'"))
amqtt/YDYY;NNRpYQSy3?o -out-> PublishPacket(ts=2015-11-11 21:54:48.844152,␣
˓→fixed=MQTTFixedHeader(length=30, flags=0x2), variable=PublishVariableHeader(topic=a/b,␣
˓→packet_id=1), payload=PublishPayload(data="b'TEST MESSAGE WITH QOS_1'"))
amqtt/YDYY;NNRpYQSy3?o <-in-- PubackPacket(ts=2015-11-11 21:54:48.979665,␣
˓→fixed=MQTTFixedHeader(length=2, flags=0x0), variable=PacketIdVariableHeader(packet_
˓→id=1), payload=None)
amqtt/YDYY;NNRpYQSy3?o -out-> PublishPacket(ts=2015-11-11 21:54:48.980886,␣
˓→fixed=MQTTFixedHeader(length=30, flags=0x4), variable=PublishVariableHeader(topic=a/b,␣
˓→packet_id=2), payload=PublishPayload(data="b'TEST MESSAGE WITH QOS_2'"))
amqtt/YDYY;NNRpYQSy3?o <-in-- PubrecPacket(ts=2015-11-11 21:54:49.029691,␣
˓→fixed=MQTTFixedHeader(length=2, flags=0x0), variable=PacketIdVariableHeader(packet_
\rightarrowid=2), payload=None)
amqtt/YDYY;NNRpYQSy3?o -out-> PubrelPacket(ts=2015-11-11 21:54:49.030823,␣
˓→fixed=MQTTFixedHeader(length=2, flags=0x2), variable=PacketIdVariableHeader(packet_
˓→id=2), payload=None)
amqtt/YDYY;NNRpYQSy3?o <-in-- PubcompPacket(ts=2015-11-11 21:54:49.092514,␣
˓→fixed=MQTTFixedHeader(length=2, flags=0x0), variable=PacketIdVariableHeader(packet_
˓→id=2), payload=None)fixed=MQTTFixedHeader(length=2, flags=0x0),␣
˓→variable=PacketIdVariableHeader(packet_id=2), payload=None)
```
while test\_coro2() runs:

amqtt/LYRf52W[56SOjW04 -out-> PublishPacket(ts=2015-11-11 21:54:48.466123,␣

```
˓→fixed=MQTTFixedHeader(length=28, flags=0x0), variable=PublishVariableHeader(topic=a/b,␣
˓→packet_id=None), payload=PublishPayload(data="b'TEST MESSAGE WITH QOS_0'"))
amqtt/LYRf52W[56SOjW04 -out-> PublishPacket(ts=2015-11-11 21:54:48.466432,␣
˓→fixed=MQTTFixedHeader(length=30, flags=0x2), variable=PublishVariableHeader(topic=a/b,␣
˓→packet_id=1), payload=PublishPayload(data="b'TEST MESSAGE WITH QOS_1'"))
amqtt/LYRf52W[56SOjW04 -out-> PublishPacket(ts=2015-11-11 21:54:48.466695,␣
˓→fixed=MQTTFixedHeader(length=30, flags=0x4), variable=PublishVariableHeader(topic=a/b,␣
˓→packet_id=2), payload=PublishPayload(data="b'TEST MESSAGE WITH QOS_2'"))
amqtt/LYRf52W[56SOjW04 <-in-- PubackPacket(ts=2015-11-11 21:54:48.613062,␣
˓→fixed=MQTTFixedHeader(length=2, flags=0x0), variable=PacketIdVariableHeader(packet_
\rightarrowid=1), payload=None)
amqtt/LYRf52W[56SOjW04 <-in-- PubrecPacket(ts=2015-11-11 21:54:48.661073,␣
˓→fixed=MQTTFixedHeader(length=2, flags=0x0), variable=PacketIdVariableHeader(packet_
˓→id=2), payload=None)
amqtt/LYRf52W[56SOjW04 -out-> PubrelPacket(ts=2015-11-11 21:54:48.661925,␣
˓→fixed=MQTTFixedHeader(length=2, flags=0x2), variable=PacketIdVariableHeader(packet_
˓→id=2), payload=None)
amqtt/LYRf52W[56SOjW04 <-in-- PubcompPacket(ts=2015-11-11 21:54:48.713107,␣
˓→fixed=MQTTFixedHeader(length=2, flags=0x0), variable=PacketIdVariableHeader(packet_
˓→id=2), payload=None)
```
Both coroutines have the same results except that test\_coro2() manages messages flow in parallel which may be more efficient.

#### **Reference**

#### **MQTTClient API**

#### **MQTTClient configuration**

The MQTTClient \_\_init\_\_ method accepts a config parameter which allow to setup some behaviour and defaults settings. This argument must be a Python dict object which may contain the following entries:

- keep\_alive: keep alive (in seconds) to send when connecting to the broker (defaults to 10 seconds). MQTTClient will *auto-ping* the broker if not message is sent within the keep-alive interval. This avoids disconnection from the broker.
- ping\_delay: *auto-ping* delay before keep-alive times out (defaults to 1 seconds).
- default\_qos: Default QoS (0) used by publish() if qos argument is not given.
- default\_retain: Default retain (False) used by publish() if gos argument is not given.,
- auto\_reconnect: enable or disable auto-reconnect feature (defaults to True).
- reconnect\_max\_interval: maximum interval (in seconds) to wait before two connection retries (defaults to 10).
- reconnect\_retries: maximum number of connect retries (defaults to 2). Negative value will cause client to reconnect infinietly.

Default QoS and default retain can also be overriden by adding a topics with may contain QoS and retain values for specific topics. See the following example:

```
config = {
    'keep_alive': 10,
    'ping_delay': 1,
    'default_qos': 0,
    'default_retain': False,
    'auto_reconnect': True,
    'reconnect_max_interval': 5,
    'reconnect_retries': 10,
    'topics': {
        'test': { 'qos': 1 },
        'some_topic': { 'qos': 2, 'retain': True }
    }
}
```
With this setting any message published will set with QOS\_0 and retain flag unset except for :

- messages sent to test topic : they will be sent with QOS\_1
- messages sent to some\_topic topic : they will be sent with QOS\_2 and retain flag set

In any case, the qos and retain argument values passed to method publish() will override these settings.

#### <span id="page-21-0"></span>**Broker API reference**

The Broker class provides a complete MQTT 3.1.1 broker implementation. This class allows Python developers to embed a MQTT broker in their own applications.

#### **Usage example**

The following example shows how to start a broker using the default configuration:

```
import logging
import asyncio
import os
from amqtt.broker import Broker
async def broker_coro():
   broker = Broker()
   await broker.start()
if _name__ == ' _main__':
   formatter = "[%(asctime)s] :: %(levelname)s :: %(name)s :: %(message)s"
   logging.basicConfig(level=logging.INFO, format=formatter)
    asyncio.get_event_loop().run_until_complete(broker_coro())
    asyncio.get_event_loop().run_forever()
```
When executed, this script gets the default event loop and asks it to run the broker\_coro until it completes. broker\_coro creates Broker instance and then start() the broker for serving. Once completed, the loop is ran forever, making this script never stop . . .

#### **Reference**

#### **Broker API**

#### **Broker configuration**

The Broker \_\_init\_\_ method accepts a config parameter which allow to setup some behaviour and defaults settings. This argument must be a Python dict object. For convinience, it is presented below as a YAML file<sup>[1](#page-22-0)</sup>.

```
listeners:
   default:
       max-connections: 50000
       type: tcp
   my-tcp-1:
       bind: 127.0.0.1:1883
   mv-tcp-2:
       bind: 1.2.3.4:1884
       max-connections: 1000
   my-tcp-ssl-1:
       bind: 127.0.0.1:8885
        ssl: on
       cafile: /some/cafile
       capath: /some/folder
       capath: certificate data
        certfile: /some/certfile
       keyfile: /some/key
   my-ws-1:
       bind: 0.0.0.0:8080
        type: ws
timeout-disconnect-delay: 2
auth:
   plugins: ['auth.anonymous'] #List of plugins to activate for authentication among␣
˓→all registered plugins
   allow-anonymous: true / false
   password-file: /some/passwd_file
topic-check:
   enabled: true / false # Set to False if topic filtering is not needed
   plugins: ['topic_acl'] #List of plugins to activate for topic filtering among all
˓→registered plugins
   acl:
        # username: [list of allowed topics]
       username1: ['repositories/+/master', 'calendar/#', 'data/memes'] # List of
˓→topics on which client1 can publish and subscribe
       username2: ...
        anonymous: [] # List of topics on which an anonymous client can publish and
˓→subscribe
```
The listeners section allows to define network listeners which must be started by the Broker. Several listeners can be setup. default subsection defines common attributes for all listeners. Each listener can have the following settings:

- bind: IP address and port binding.
- max-connections: Set maximum number of active connection for the listener. 0 means no limit.

<span id="page-22-0"></span><sup>1</sup> See [PyYAML](http://pyyaml.org/wiki/PyYAMLDocumentation) for loading YAML files as Python dict.

- type: transport protocol type; can be tcp for classic TCP listener or ws for MQTT over websocket.
- ssl enables (on) or disable secured connection over the transport protocol.
- cafile, cadata, certfile and keyfile : mandatory parameters for SSL secured connections.

The auth section setup authentication behaviour:

- plugins: defines the list of activated plugins. Note the plugins must be defined in the amqtt.broker.plugins [entry point.](https://pythonhosted.org/setuptools/setuptools.html#dynamic-discovery-of-services-and-plugins)
- allow-anonymous : used by the internal amqtt.plugins.authentication.AnonymousAuthPlugin plugin. This parameter enables (on) or disable anonymous connection, ie. connection without username.
- password-file : used by the internal amqtt.plugins.authentication.FileAuthPlugin plugin. This parameter gives to path of the password file to load for authenticating users.

The topic-check section setup access control policies for publishing and subscribing to topics:

- enabled: set to true if you want to impose an access control policy. Otherwise, set it to false.
- plugins: defines the list of activated plugins. Note the plugins must be defined in the amqtt.broker.plugins [entry point.](https://pythonhosted.org/setuptools/setuptools.html#dynamic-discovery-of-services-and-plugins)
- **additional parameters: depending on the plugin used for access control, additional parameters should be added.**
	- **– In case of** topic\_acl **plugin, the Access Control List (ACL) must be defined in the parameter** acl**.**
		- ∗ For each username, a list with the allowed topics must be defined.
		- ∗ If the client logs in anonymously, the anonymous entry within the ACL is used in order to grant/deny subscriptions.

#### <span id="page-23-1"></span>**Common API**

This document describes aMQTT common API both used by *[MQTTClient API](#page-17-1)* and *[Broker API reference](#page-21-0)*.

#### **Reference**

#### **ApplicationMessage**

# <span id="page-23-0"></span>**4.7 License**

```
The MIT License (MIT)
Copyright (c) 2015 Nicolas JOUANIN
Copyright (c) 2021 aMQTT Contributers (https://github.com/Yakifo/amqtt/graphs/
˓→contributors)
Permission is hereby granted, free of charge, to any person obtaining a copy
of this software and associated documentation files (the "Software"), to deal
in the Software without restriction, including without limitation the rights
to use, copy, modify, merge, publish, distribute, sublicense, and/or sell
copies of the Software, and to permit persons to whom the Software is
furnished to do so, subject to the following conditions:
```
The above copyright notice and this permission notice shall be included in all copies or substantial portions of the Software.

THE SOFTWARE IS PROVIDED "AS IS", WITHOUT WARRANTY OF ANY KIND, EXPRESS OR IMPLIED, INCLUDING BUT NOT LIMITED TO THE WARRANTIES OF MERCHANTABILITY, FITNESS FOR A PARTICULAR PURPOSE AND NONINFRINGEMENT. IN NO EVENT SHALL THE AUTHORS OR COPYRIGHT HOLDERS BE LIABLE FOR ANY CLAIM, DAMAGES OR OTHER LIABILITY, WHETHER IN AN ACTION OF CONTRACT, TORT OR OTHERWISE, ARISING FROM, OUT OF OR IN CONNECTION WITH THE SOFTWARE OR THE USE OR OTHER DEALINGS IN THE SOFTWARE.